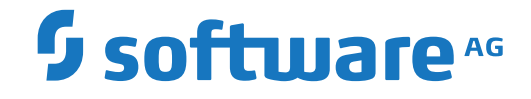

**Adabas Delta Save**

**Adabas Delta Save Facility Installation**

Version 8.5.4

October 2021

**ADABAS & NATURAL** 

This document applies to Adabas Delta Save Version 8.5.4 and all subsequent releases.

Specifications contained herein are subject to change and these changes will be reported in subsequent release notes or new editions.

Copyright © 2021 Software AG, Darmstadt, Germany and/or Software AG USA, Inc., Reston, VA, USA, and/or its subsidiaries and/or its affiliates and/or their licensors.

The name Software AG and all Software AG product names are either trademarks or registered trademarks of Software AG and/or Software AG USA, Inc. and/or its subsidiaries and/or its affiliates and/or their licensors. Other company and product names mentioned herein may be trademarks of their respective owners.

Detailed information on trademarks and patents owned by Software AG and/or its subsidiaries is located at http://softwareag.com/licenses.

Use of this software is subject to adherence to Software AG's licensing conditions and terms. These terms are part of the product documentation, located at http://softwareag.com/licenses/ and/or in the root installation directory of the licensed product(s).

This software may include portions of third-party products. For third-party copyright notices, license terms, additional rights or restrictions, please refer to "License Texts, Copyright Notices and Disclaimers of Third-Party Products". For certain specific third-party license restrictions, please referto section E of the Legal Notices available under"License Terms and Conditions for Use of Software AG Products / Copyright and Trademark Notices of Software AG Products". These documents are part of the product documentation, located at http://softwareag.com/licenses and/or in the root installation directory of the licensed product(s).

Use, reproduction, transfer, publication or disclosure is prohibited except as specifically provided for in your License Agreement with Software AG.

#### **Document ID: ADE-AADEINSTALL-854-20211010**

# **Table of Contents**

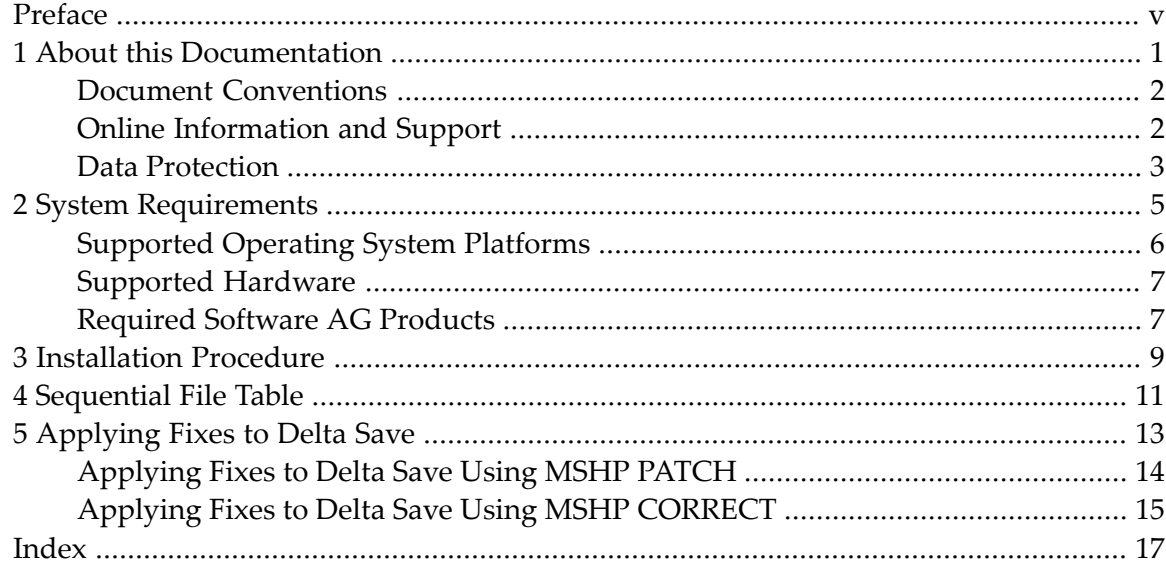

# <span id="page-4-0"></span>**Preface**

<span id="page-4-1"></span>This document describes the prerequisites and installation procedure for installing the Adabas Delta Save Facility.

This document is organized as follows:

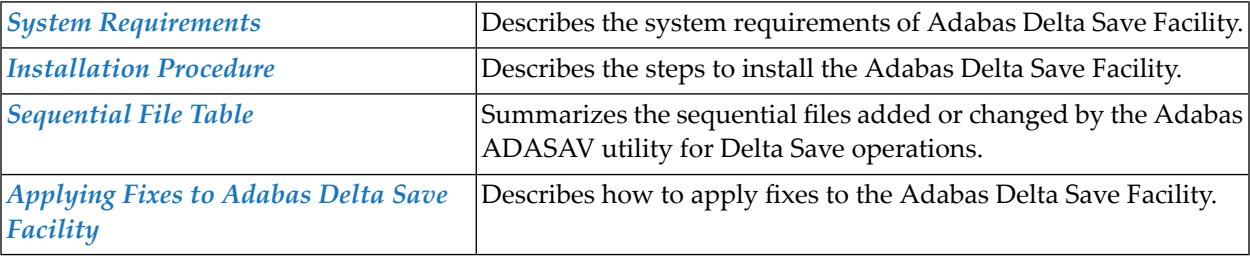

### <span id="page-6-0"></span> $\mathbf{1}$ **About this Documentation**

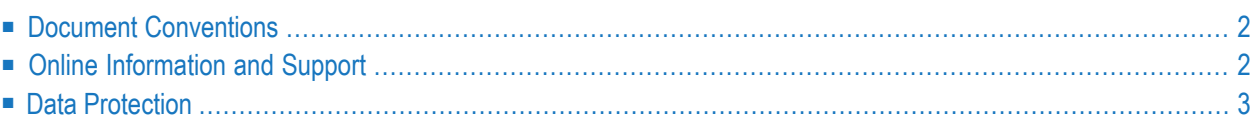

# <span id="page-7-0"></span>**Document Conventions**

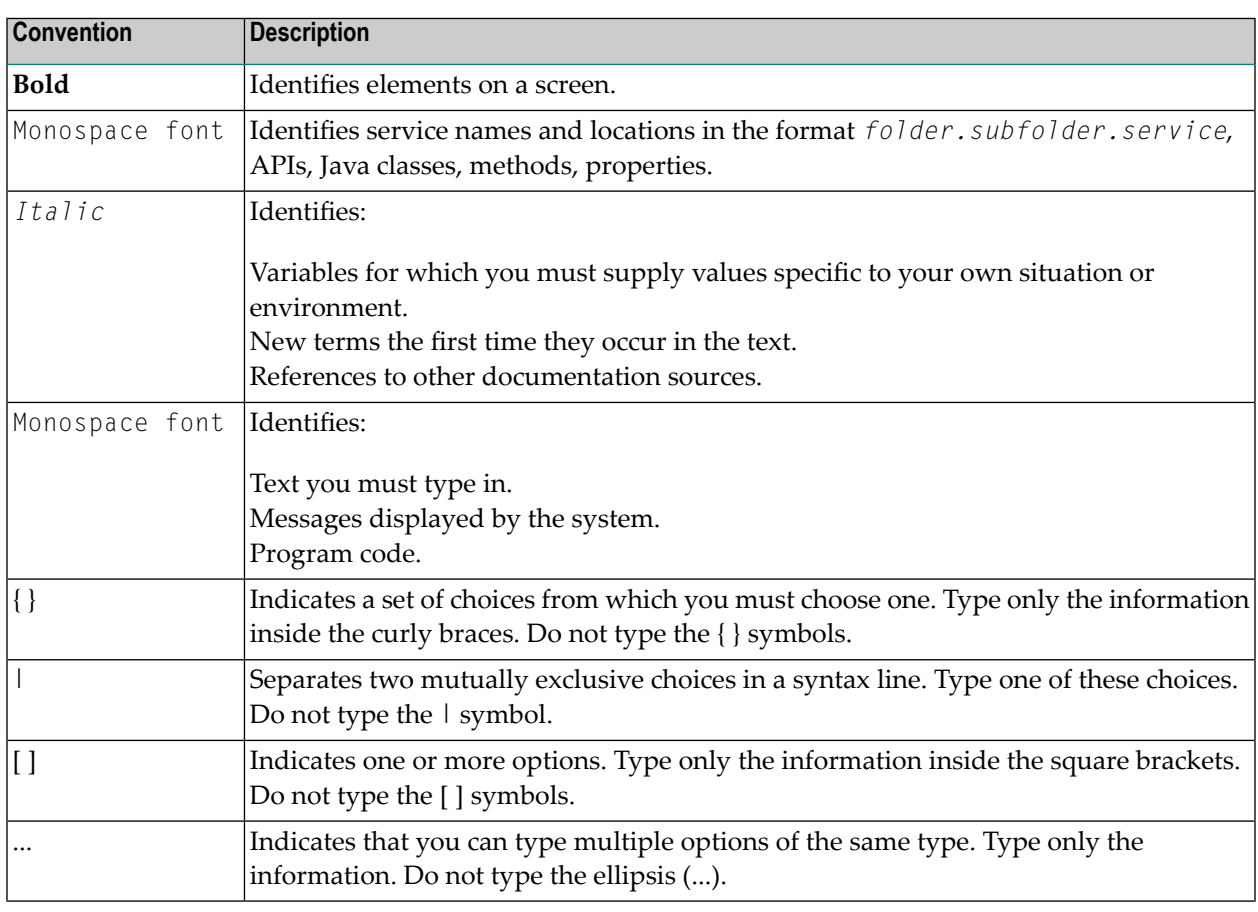

# <span id="page-7-1"></span>**Online Information and Support**

### **Software AG Documentation Website**

You can find documentation on the Software AG Documentation website at **[https://documenta](https://documentation.softwareag.com)[tion.softwareag.com](https://documentation.softwareag.com)**.

### **Software AG Empower Product Support Website**

If you do not yet have an account for Empower, send an email to empower@softwareag.com with your name, company, and company email address and request an account.

Once you have an account, you can open Support Incidents online via the eService section of Empower at **<https://empower.softwareag.com/>**.

You can find product information on the Software AG Empower Product Support website at **[ht](https://empower.softwareag.com)[tps://empower.softwareag.com](https://empower.softwareag.com)**.

To submit feature/enhancement requests, get information about product availability, and download products, go to **[Products](https://empower.softwareag.com/Products/default.asp)**.

To get information about fixes and to read early warnings, technical papers, and knowledge base articles, go to the **[Knowledge](https://empower.softwareag.com/KnowledgeCenter/default.asp) Center**.

If you have any questions, you can find a local or toll-free number for your country in our Global Support Contact Directory at **[https://empower.softwareag.com/public\\_directory.aspx](https://empower.softwareag.com/public_directory.aspx)** and give us a call.

### **Software AG Tech Community**

You can find documentation and other technical information on the Software AG Tech Community website at **<https://techcommunity.softwareag.com>**. You can:

- Access product documentation, if you have Tech Community credentials. If you do not, you will need to register and specify "Documentation" as an area of interest.
- Access articles, code samples, demos, and tutorials.
- Use the online discussion forums, moderated by Software AG professionals, to ask questions, discuss best practices, and learn how other customers are using Software AG technology.
- <span id="page-8-0"></span>■ Link to external websites that discuss open standards and web technology.

## **Data Protection**

Software AG products provide functionality with respect to processing of personal data according to the EU General Data Protection Regulation (GDPR). Where applicable, appropriate steps are documented in the respective administration documentation.

### <span id="page-10-0"></span> $\overline{2}$ **System Requirements**

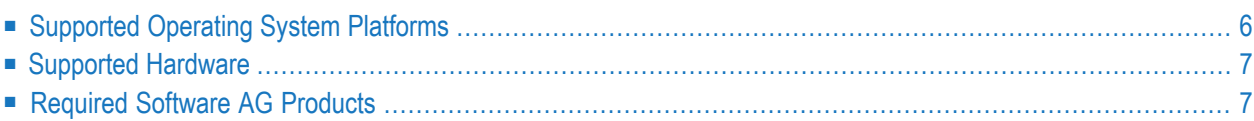

<span id="page-11-0"></span>This chapter describes the system requirements for Adabas Delta Save Facility.

## **Supported Operating System Platforms**

<span id="page-11-1"></span>Software AG generally provides support for the operating system platform versions supported by their respective manufacturers; when an operating system platform provider stops supporting a version of an operating system, Software AG will stop supporting that version.

For information regarding Software AG product compatibility with IBM platforms and any IBM requirements for Software AG products, please review the *Product [Compatibility](https://www.softwareag.com/ibm) for IBM Plat[forms](https://www.softwareag.com/ibm)* web page.

Before attempting to install this product, ensure that your host operating system is at the minimum required level. For information on the operating system platform versions supported by Software AG products, complete the following steps.

- 1. Access Software AG's Empower web site at *<https://empower.softwareag.com>*.
- 2. Log into Empower. Once you have logged in, you can expand **Products & Documentation** in the left menu of the web page and select **Product Version Availability** to access the Product Version Availability screen.
- 3. Use the fields on the top of this screen to filter its results for your Software AG product. When you click the **Search** button, the supported Software AG products that meet the filter criteria are listed in the table below the filter criteria.

This list provides, by supported operating system platform:

- the Software AG general availability (GA) date of the Software AG product;
- the date the operating system platform is scheduled for retirement (OS Retirement);
- the Software AG end-of-maintenance (EOM) date for the product; and
- the Software AG end-of-sustained-support (EOSS) date for the product.
- **Note:** Although it may be technically possible to run a new version of your Software AG product on an older operating system, Software AG cannot continue to support operating system versions that are no longer supported by the system's provider. If you have questions about support, or if you plan to install this product on a release, version, or type of operating system other than one listed on the Product Version Availability screen described above, consult Software AG technical support to determine whether support is possible, and under what circumstances.

# <span id="page-12-0"></span>**Supported Hardware**

<span id="page-12-2"></span><span id="page-12-1"></span>For general information regarding Software AG product compatibility with other platforms and their requirements for Software AG products, visit Software AG's *Hardware [Supported](https://www.softwareag.com/corporate/products/az/platforms/default.html)* web page.

## **Required Software AG Products**

This version of Adabas Delta Save Facility requires the following Software AG products and versions and additional software:

- Adabas Version 8.5
- Adabas Online System (AOS) demo version delivered with Adabas or alternatively, the full version AOS selectable unit. The load module AOSASM from the Adabas load library must be included in the link of the Natural nucleus.

If you want to use online facilities to restart an interrupted online save operation after a system or other user ABEND (see section *Restarting an Interrupted Save Operation* in the *Adabas Delta Save Facility Utilities Manual*), you will need to use the selectable unit AOS.

For information regarding Software AG product compatibility with IBM platforms and any IBM requirements for Software AG products, please review the *Product [Compatibility](http://www.softwareag.com/ibm) for IBM Plat[forms](http://www.softwareag.com/ibm)* web page.

# <span id="page-14-0"></span>**3 Installation Procedure**

#### **To install the Adabas Delta Save Facility, perform the following steps:**

- 1 Verify you have prepared and installed the product license file, as described in the *Adabas for Mainframes Version 8.5* installation.
- 2 If you plan to perform save operations online, allocate space for the DSIM data set and format the data set with the ADAFRM DSIMFRM function, as described in *Adabas Utility Functions for Delta Save* in the *Adabas Delta Save Facility Utilities Manual*.
- 3 Add the ADARUN parameter DSF=YES to the nucleus and utility jobs used to operate the database (DSF=YES is required forthe nucleus and the DSF-related functions of the ADASAV, ADARES, and ADAULD utilities; it is optional forthe other utilities. See the section *ADARUN Parameter DSF* in the *Adabas Delta Save Facility Administration Guide* for more information);
- 4 To automatically submit a delta save job when the DLOG area usage exceeds a certain threshold, provide the delta save user exit along with the job control statements it requires, and specify the ADARUN DSFEX1 parameter.
- 5 Start the nucleus (with DSF=YES);
- 6 Using the Adabas Online System (either the demo or full version) "Install DSF" special function described in section *Special Online Functions* in the *Adabas Delta Save Facility Administration Guide*, allocate the DSF logging area;
- 7 Perform a normal Adabas database save operation (ADASAV SAVE) to create a full save data set and to enable Delta Save logging. If the save operation is online, merge the online full save data set with the DSIM data set to produce an offline full save, and to free the DSIM data set for further use.

# <span id="page-16-0"></span>**4 Sequential File Table**

<span id="page-16-1"></span>This section summarizes the sequential files added or changed by the Adabas ADASAV utility for Delta Save operation. Appendix A of either volume of the *Adabas Utilities* documentation contains a listing of all sequential files, by utility.

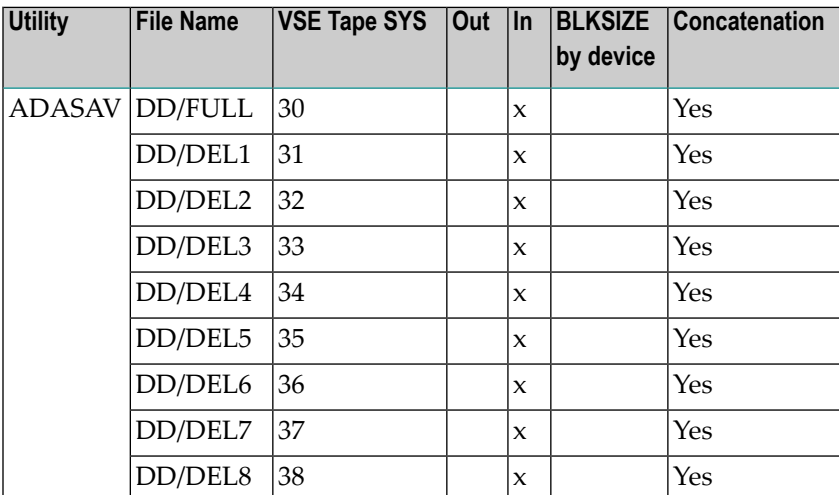

# <span id="page-18-0"></span>**5 Applying Fixes to Delta Save**

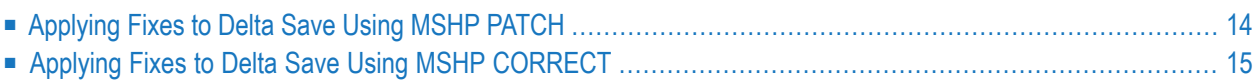

Fixes to Delta Save follow the same guidelines as fixes to Adabas. See the *Adabas Installation* documentation for information about applying fixes to Adabas.

# <span id="page-19-0"></span>**Applying Fixes to Delta Save Using MSHP PATCH**

A sample job to insert a fix to Adabas Delta Save facility using MSHP PATCH is as follows:

```
// JOB PATCHD APPLY PATCH TO ADABAS DELTA SAVE
// OPTION LOG
// EXEC PROC=ADEVvLIB
// EXEC MSHP
  PATCH SUBLIB=saglib.ADEvrs
  AFFECTS PHASE=phasenam
  ALTER offset vvvv: rrrr
/*
/&
```
-where

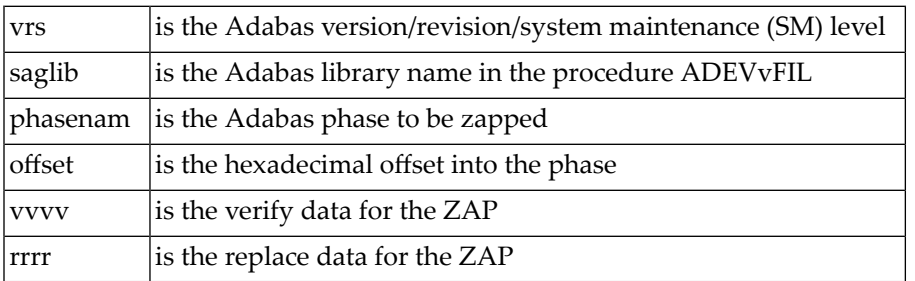

The above sample JCL is available in member MSHPPATD.X on the Delta Save sublibrary.

# <span id="page-20-0"></span>**Applying Fixes to Delta Save Using MSHP CORRECT**

Because Delta Save is installed into a separate sublibrary (ADEvrs) and has a separate product code, it is maintained as a separate MSHP component. Delta Save users must therefore run a MSHP ARCHIVE job for Delta Save.

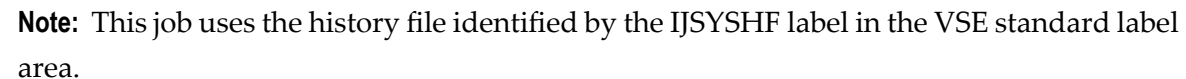

```
// JOB ARCHIVE ARCHIVE ADABAS DELTA SAVE
// OPTION LOG
// EXEC PROC=ADAVvLIB
// EXEC MSHP
ARCHIVE ADEvrs
 COMPRISES 9001-ADE-00
 RESOLVES 'SOFTWARE AG - ADABAS DSF Vv.r'
ARCHIVE 9001-ADA-0E-vrs
 RESIDENCE PRODUCT=ADEvrs -
            PRODUCTION=saglib.ADEvrs -
            GENERATION=saglib.ADEvrs
/*
/&
```
-where

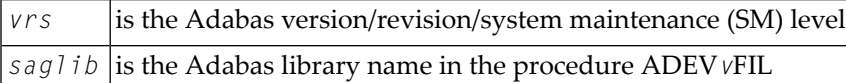

The above sample job is available in member MSHPARCD.X on the Delta Save sublibrary.

A sample job illustrating the use of MSHP CORRECT to install a fix to Adabas Delta Save is as follows:

```
// JOB CORRECT APPLY FIX TO ADABAS DSF
// OPTION LOG
// EXEC MSHP
CORRECT 9001-ADE-00-vrs: ATnnnnn
AFFECTS MODE=modname
ALTER offset vvvv: rrrr
INVOLVES LINK=lnkname
/*
/&
```
-where

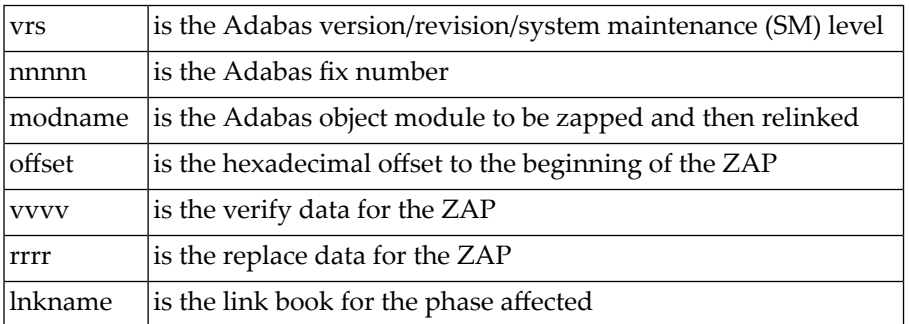

The above sample JCL is available in member MSHPCORD.X on the Delta Save sublibrary.

The following link books are defined on the Delta Save sublibrary:

#### ADADSFN ADADSFR ADADSFS ADAMGS

# <span id="page-22-0"></span>**Index**

## **E**

Empower platform support, [6](#page-11-1)

## **F**

Files sequential determining names and blocks sizes, [11](#page-16-1)

### **H**

hardware support, [7](#page-12-2)

### **I**

installation instructions, [v](#page-4-1)

### **M**

Microsoft Windows support, [6](#page-11-1)

### **O**

operating system coverage, [6](#page-11-1)

### **P**

platform support, [6](#page-11-1) product support supported platforms, [6](#page-11-1)

### **R**

requirements operating system coverage, [6](#page-11-1)

### **S**

support platforms supported, [6](#page-11-1) supported hardware, [7](#page-12-2) supported operating systems, [6](#page-11-1) supported platforms, [6](#page-11-1)

### **U**

UNIX supported platforms, [6](#page-11-1)